## Tech Tips for a More Effective RMM Classroom

Shana Kirk Yamaha Corporation of America

# Assess What You Have... Teacher computer SmartBoard Student iPads Projector AppleTV / Chromecast Student computers The Internet

| How will your students interact? |  |
|----------------------------------|--|
|                                  |  |
| ()                               |  |
| as an ensemble                   |  |
| in small groups                  |  |

Yamaha CVP 705 lab with LC-4 WiFi controller

## RMM Tech Element 1: Keyboard Instruments

Piano Realism?

Orchestral

Sounds?

Apps / Software Integration?

Space?

Cost?

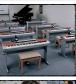

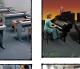

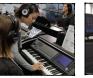

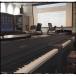

Clockwise, from left: Yamaha DGX-660 lab, "Clavinova Connection lab, Yamaha CLP-series lab, Yamaha CVP-series lab

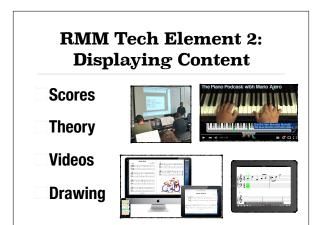

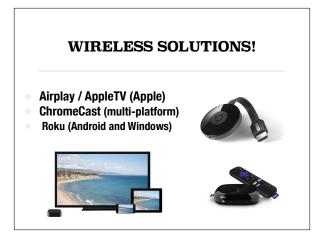

AppleTV ChromeCast Roku

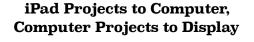

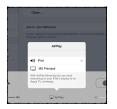

- Connect Mac or PC to projector or monitor
- Run Reflector 2
- ☐ Turn on AirPlay with mirroring on the iOS device

Reflector 2: <a href="http://www.airsquirrels.com/reflector/">http://www.airsquirrels.com/reflector/</a>

RMM Tech
Element 3:
Audio
Management
and
Communication
Controls

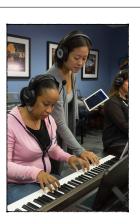

### **Sound Considerations**

- Switching among solo, small group and ensemble playing
- Limiting disturbances to other classrooms
- Sharing audio from recordings, videos, Internet

### Yamaha LC4 Lab System

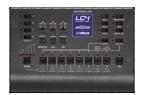

- Isolate or combine any combination or students
- ☐ Play audio (via AUX In)
- ☐ Control all audio and play from teacher station

Yamaha LC4: http://usa.yamaha.com/products/musical-instruments/entertainment/music\_laboratory\_system/lc4\_music\_lab/

# RMM Tech Element 4: Integrating Apps and Keyboards

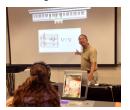

### **Classroom Maestro**

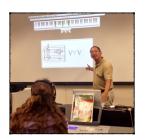

- ☐ Display chords, scales, hand positions, and more directly from the MIDI keyboard
- No need to prep a board
- Students can see keys and notation / analysis

Classroom Maestro: www.timewarptech.com

# MIDI Connections for the iPad

There are several ways to connect a technologyequipped piano to an iPad. Choose your cables accordingly:

- Get an appropriate cable to connect to either the USB MIDI port of the piano or the MIDI In and MIDI Out ports.
- 2. If the other end of the cable does not plug directly into your iPad, get the necessary adapter(s).
- 3. Seriously consider going wireless!

# MIDI Connections for the iPad

- 1. Wired (usually adapters are needed)
- 2. Bluetooth LE MIDI
- 3. Network MIDI (Mac only)

# App MIDI Settings Make sure that your app knows to receive MIDI input from your piano and/or to send MIDI data to your piano. HINT #1: Look for the Gear icon and choose your MIDI Input and Outputs. HINT #2: Your keyboard must be plugged in and turned on before clicking the Gear icon.

MIDI apps typically require that you select your MIDI instrument as the designated MIDI In and MIDI Output device. Some apps may also offer "All" as a choice for MIDI input, which is fine, of course.

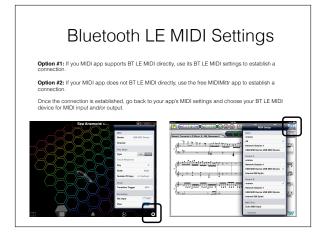

MidiMittr App: <a href="https://">https://</a>
<a href="https://">itunes.apple.com/us/app/midimittr/</a>
<a href="https://">id925495245?mt=8</a>